# **ImageKit Documentation**

*Release 1.1.0*

**Justin Driscoll, Bryan Veloso, Greg Newman, Chris Drackett & Ma** 

February 13, 2012

# **CONTENTS**

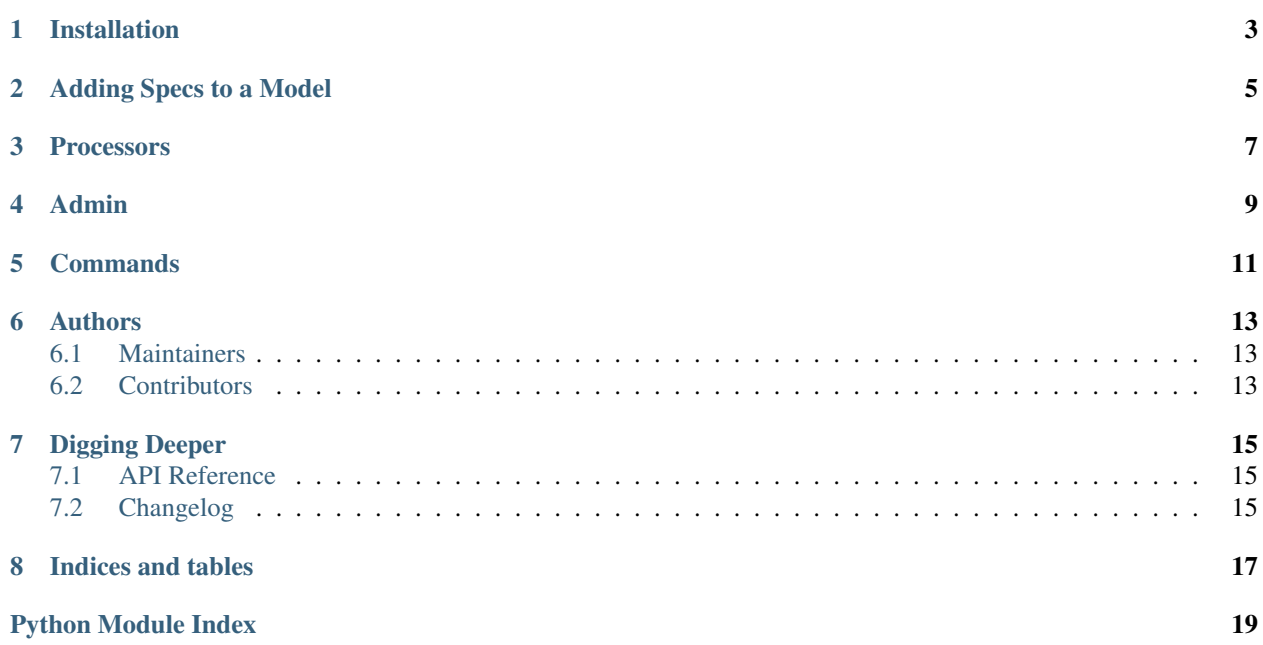

ImageKit is a Django app that helps you to add variations of uploaded images to your models. These variations are called "specs" and can include things like different sizes (e.g. thumbnails) and black and white versions.

# **INSTALLATION**

- <span id="page-6-0"></span>1. Install [PIL](http://pypi.python.org/pypi/PIL) or [Pillow.](http://pypi.python.org/pypi/Pillow) If you're using 'ImageField's in Django, you should have already done this.
- 2. pip install django-imagekit (or clone the source and put the imagekit module on your path)
- 3. Add 'imagekit' to your INSTALLED\_APPS list in your project's settings.py

Note: If you've never seen Pillow before, it considers itself a more-frequently updated "friendly" fork of PIL that's compatible with setuptools. As such, it shares the same namespace as PIL does and is a drop-in replacement.

# <span id="page-8-0"></span>**ADDING SPECS TO A MODEL**

Much like django.db.models.ImageField, Specs are defined as properties of a model class:

```
from django.db import models
from imagekit.models import ImageSpec
```

```
class Photo(models.Model):
   original_image = models.ImageField(upload_to='photos')
    formatted_image = ImageSpec(image_field='original_image', format='JPEG',
            options={'quality': 90})
```
Accessing the spec through a model instance will create the image and return an ImageFile-like object (just like with a normal django.db.models.ImageField):

```
photo = Photo.objects.all()[0]
photo.original_image.url # > '/media/photos/birthday.tiff'
photo.formatted_image.url # > '/media/cache/photos/birthday_formatted_image.jpeg'
```
Check out imagekit.models.ImageSpec for more information.

## **PROCESSORS**

<span id="page-10-0"></span>The real power of ImageKit comes from processors. Processors take an image, do something to it, and return the result. By providing a list of processors to your spec, you can expose different versions of the original image:

**from django.db import** models **from imagekit.models import** ImageSpec **from imagekit.processors import** resize, Adjust **class Photo**(models.Model): original\_image = models.ImageField(upload\_to='photos') thumbnail = ImageSpec([Adjust(contrast=1.2, sharpness=1.1), resize.Crop(50, 50)], image\_field='original\_image',

format='JPEG', options={'quality': 90})

The thumbnail property will now return a cropped image:

```
photo = Photo.objects.all()[0]
photo.thumbnail.url \# > '/media/cache/photos/birthday thumbnail.jpeg'
photo.thumbnail.width # > 50
photo.original_image.width # > 1000
```
The original image is not modified; thumbnail is a new file that is the result of running the imagekit.processors.resize.Crop processor on the original.

The imagekit.processors module contains processors for many common image manipulations, like resizing, rotating, and color adjustments. However, if they aren't up to the task, you can create your own. All you have to do is implement a process() method:

```
class Watermark(object):
    def process(self, image):
        # Code for adding the watermark goes here.
       return image
class Photo(models.Model):
    original_image = models.ImageField(upload_to='photos')
   watermarked_image = ImageSpec([Watermark()], image_field='original_image',
            format='JPEG', options={'quality': 90})
```
**FOUR**

### **ADMIN**

<span id="page-12-0"></span>ImageKit also contains a class named imagekit.admin.AdminThumbnail for displaying specs (or even regular ImageFields) in the [Django admin change list.](https://docs.djangoproject.com/en/dev/intro/tutorial02/#customize-the-admin-change-list) AdminThumbnail is used as a property on Django admin classes:

**from django.contrib import** admin **from imagekit.admin import** AdminThumbnail **from .models import** Photo **class PhotoAdmin**(admin.ModelAdmin): list\_display = ('\_\_str\_\_', 'admin\_thumbnail') admin\_thumbnail = AdminThumbnail(image\_field='thumbnail')

admin.site.register(Photo, PhotoAdmin)

AdminThumbnail can even use a custom template. For more information, see imagekit.admin.AdminThumbnail.

# <span id="page-14-0"></span>**COMMANDS**

**CHAPTER**

**FIVE**

**SIX**

# **AUTHORS**

<span id="page-16-0"></span>ImageKit was originally written by [Justin Driscoll.](http://github.com/jdriscoll) The field-based API was written by the bright minds at [HZDG.](http://hzdg.com)

### <span id="page-16-1"></span>**6.1 Maintainers**

- [Bryan Veloso](http://github.com/bryanveloso)
- [Matthew Tretter](http://github.com/matthewwithanm)
- [Chris Drackett](http://github.com/chrisdrackett)
- [Greg Newman](http://github.com/gregnewman)

### <span id="page-16-2"></span>**6.2 Contributors**

- [Josh Ourisman](http://github.com/joshourisman)
- [Jonathan Slenders](http://github.com/jonathanslenders)
- [Eric Eldredge](http://github.com/lettertwo)
- [Chris McKenzie](http://github.com/kenzic)
- [Markus Kaiserswerth](http://github.com/mkai)
- [Ryan Bagwell](http://github.com/ryanbagwell)
- [Alexander Bohn](http://github.com/fish2000)

#### **SEVEN**

# **DIGGING DEEPER**

### <span id="page-18-1"></span><span id="page-18-0"></span>**7.1 API Reference**

#### **7.1.1 models Module**

#### **7.1.2 processors Module**

#### members

#### <span id="page-18-3"></span>**7.1.3 admin Module**

class imagekit.admin.**AdminThumbnail**(*image\_field*, *template=None*) A convenience utility for adding thumbnails to Django's admin change list.

#### **Parameters**

- image\_field The name of the ImageField or ImageSpec on the model to use for the thumbnail.
- template The template with which to render the thumbnail

### <span id="page-18-2"></span>**7.2 Changelog**

### **7.2.1 v1.1.0**

- A SmartCrop resize processor was added. This allows an image to be cropped based on the amount of entropy in the target image's histogram.
- The quality argument was removed in favor of an options dictionary. This is a more general solution which grants access to PIL's format-specific options (including "quality", "progressive", and "optimize" for JPEGs).
- The TrimColor processor was renamed to TrimBorderColor.
- The private \_Resize class has been removed.

### **7.2.2 v1.0.3**

- ImageSpec.\_create() was renamed ImageSpec.generate() and is now available in the public API.
- Added an AutoConvert processor to encapsulate the transparency handling logic.
- Refactored transparency handling to be smarter, handling a lot more of the situations in which one would convert to or from formats that support transparency.
- Fixed PIL zeroing out files when write mode is enabled.

### **7.2.3 v1.0.2**

- Added this changelog.
- Enhanced extension detection, format detection, and conversion between the two. This eliminates the reliance on an image being loaded into memory beforehand in order to detect said image's extension.
- Fixed a regression from the 0.4.x series in which ImageKit was unable to convert a PNG file in P or "palette" mode to JPEG.

### **7.2.4 v1.0.1**

- Minor fixes related to the rendering of README. rst as a reStructured text file.
- Fixed the included admin template not being found when ImageKit was and the packaging of the included admin templates.

### **7.2.5 v1.0**

• Initial release of the *new* field-based ImageKit API.

**EIGHT**

# **INDICES AND TABLES**

- <span id="page-20-0"></span>• *genindex*
- *modindex*
- *search*

# **PYTHON MODULE INDEX**

<span id="page-22-0"></span>i imagekit.admin, [15](#page-18-3)